FIELD MANUAL

OPERATION

**PC** CD-ROM

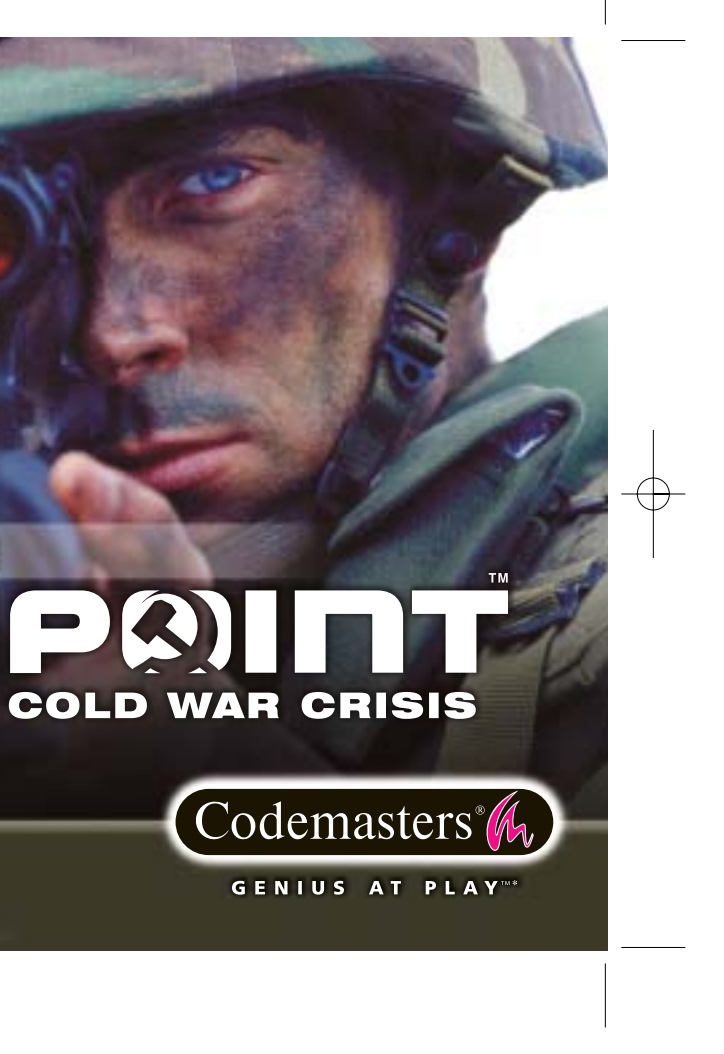

# GET ONTO **THE INSIDE TRACK**

**Thanks for buying this Codemasters product.**

Now register your game online and complete our survey to receive **Inside Track**. Codemasters' free monthly newsletter, stuffed to bursting with:

**Inside News - exclusive only to Inside Track recipients Cool Downloads, Upcoming Release Dates, Special Offers, Discounts and loads loads more.**

POPFCDUK05

 $\color{red} \bigoplus$ 

**INSIDE TRACK** One step ahead of the game

# **LOG ON TO**

**www.codemasters.com/flashpoint**

and register your game now.

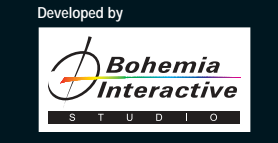

• Do not touch the surface of the disc when handling, hold it by the edge. • To keep the disc clean, wipe gently with a soft cloth. Keep the disc scratch free • Keep the disc away from extremes of temperature, direct sunlight or exposure to excessive moisture. • Never use a cracked or warped disc or one that has been repaired using adhesives. This could lead to operating problems.

## EPILEPSY WARNING WARNING READ BEFORE USING YOUR VIDEO GAME SYSTEM

If you are aware of someone who is involved in copied games please telephone ELSPA CRIME UNIT on 01386 833810, who will be pleased to hear from you.

A very small percentage of individuals may experience epileptic seizures when exposed to certain patterns or flashing lights. Exposure to certain light patterns or backgrounds on a television screen or while playing video games may induce an epileptic seizure in these individuals. Certain conditions may induce undetected epileptic symptoms even in persons who have no prior history of prior seizures or epilepsy. If you, or anyone in your family, has a epileptic condition, consult your physician prior to playing. If you experience any of the following symptoms while playing a video game: dizziness, altered vision, eye or muscle twitches, loss of awareness, disorientation, any involuntary movement, or convulsions, IMMEDIATELY discontinue use and consult your physician before resuming play.

# **PIRACY NOTICE**

© 2001 Bohemia Interactive Studio and The Codemasters Software Company Limited ("Codemasters"). All rights reserved. "Codemasters"® and the Codemasters logo are registered trademarks owned by Codemasters. "Operation Flashp and "GENIUS AT PLAY\*™ are trademarks of Codemasters. All other copyrights or trademarks are the property of their respective owners. Developed by Bohemia Interactive Studio. Published by Codemasters. GameSpy Arcade is ©1994-2001 GameSpy Industries, Ltd. The GameSpy logo and "GameSpy" are the trademarks of GameSpy Industries, Ltd.

# **CONTENTS**

A

Copying commercial games, such as this, is copyright infringement and is a criminal offence. So is using copied games, so is possessing copied games. Copying and re-supplying games can lead to a term of imprisonment for up to 10 years.

### THINK OF A COPIED GAME LIKE STOLEN PROPERTY.

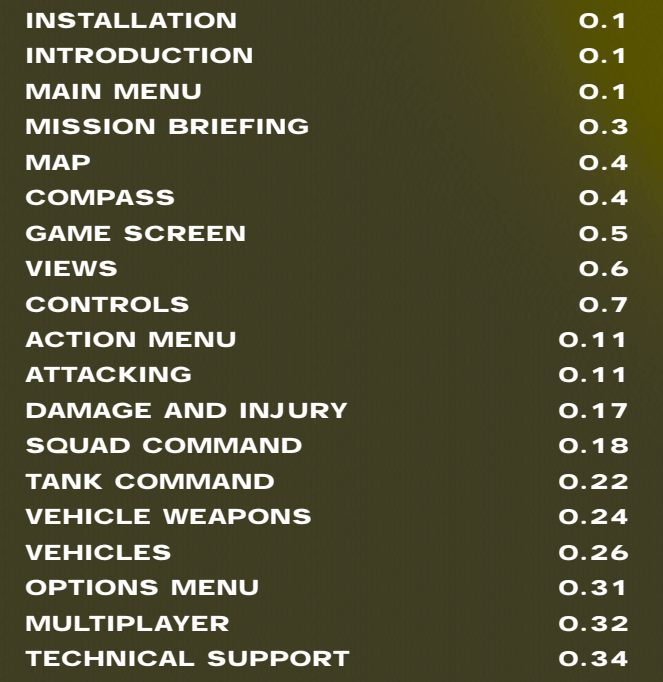

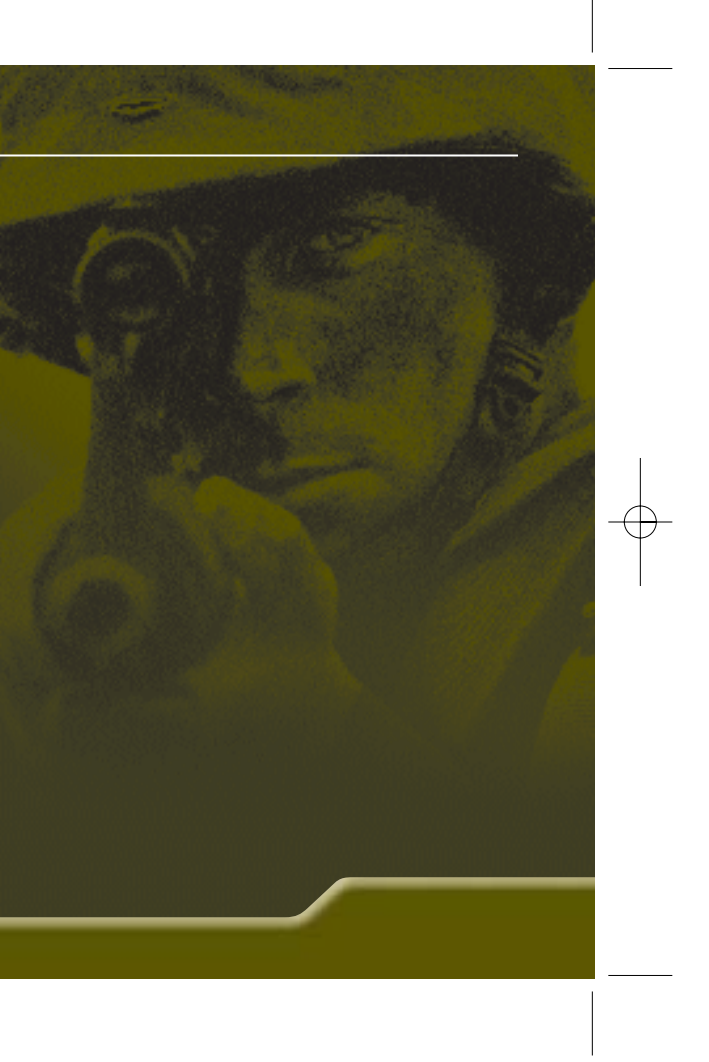

F.Point Manual POPFCDUK05 14/9/01 9:30 am Page 3

↔

A

# **PRECAUTIONS**

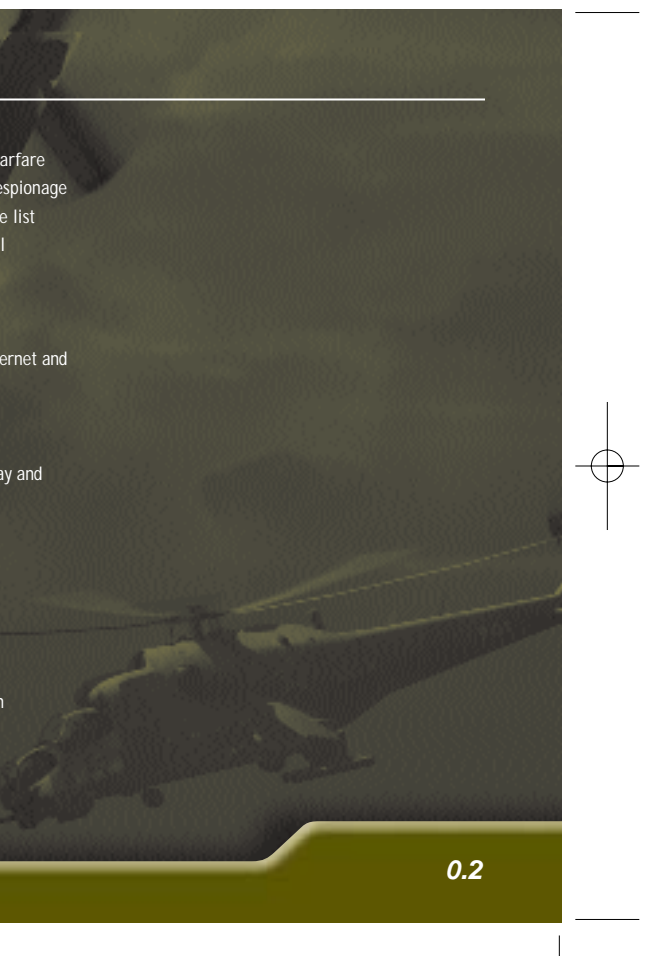

# 1. PLAYER SETUP

**Click here to select your in-battle identity from the list of players you've defined. Click NEW next to the Player List to create another character to represent you in Single and Multiplayer combat. Define your Player Name, your appearance and your character's voice then click OK.**

2.CAMPAIGN

**Reagan is in power in the West; Gorbachev holds sway in the East. Glasnost is about to change the face of the globe and peace is on the horizon.**

**But peace is not a popular option. A rebel faction seeks to widen the Cold War gulf between Red and Blue – permanently...**

**Face the challenges building in the Malden Islands. Survive and win through and you may just become the hero of the hour.**

# 3.SINGLE MISSION

**Hone your tactics and develop your warfare skills in one-off combat, vehicle and espionage missions. Select your mission from the list displayed and also your difficulty level (Cadet / Veteran).**

- 4.MULTIPLAYER **Connect across TCP/IP network or Internet and take your place in multiplayer history.**
- 5.MISSION EDITOR

**Create your own unique missions to play and share. See game disc for manual and documentation.**

6.OPTIONS **See Options Menu**

7.QUIT **Quit Operation Flashpoint™ and return to Windows.**

# INSTALLATION INTRODUCTION MAIN MENU

**Place the Operation Flashpoint™ disc in your CD drive and close the door. Wait a few seconds for the drive to initialize. If you have Autorun enabled on your PC, Operation Flashpoint™ will automatically begin to install.**

**If you don't have Autorun enabled, go to the Start Menu and select RUN. Type D:\setup (replace 'D' with the drive letter of your CD) and hit [ENTER].**

**The installation program will initialize; follow the on-screen instructions to progress through the Installation.**

**Operation Flashpoint™ requires the presence of DirectX 8.0 on your system. You will be given an option to set up DirectX 8.0 during installation.**

**WWIII is on the horizon. Dawn and dusk collide over the Malden Islands and you're caught in between. Use all the resources at your disposal to hold back the coming night. Infantry, armor division and air arm – all at your command to beat back the forces of world oppression. But first you have to make the climb through the ranks…**

**Welcome to the Army, Soldier! Hope you survive the experience.**

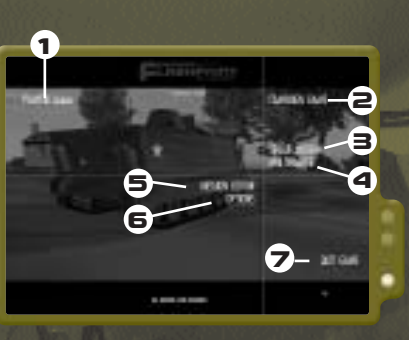

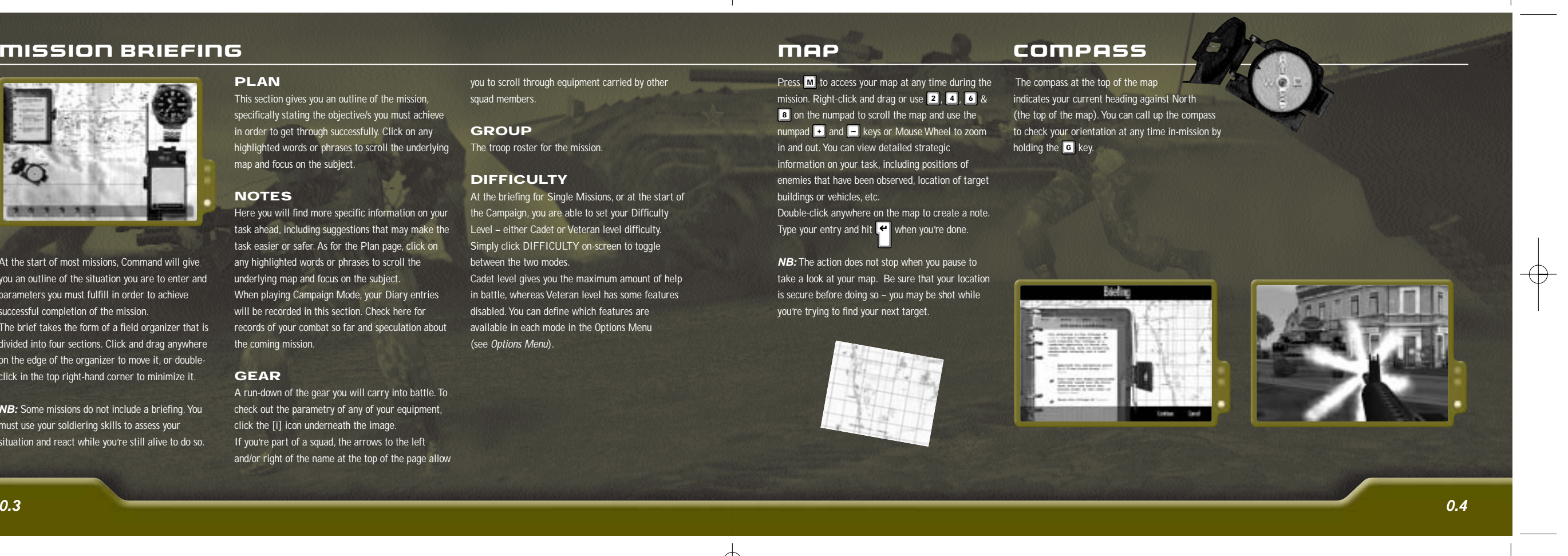

**At the start of most missions, Command will give you an outline of the situation you are to enter and parameters you must fulfill in order to achieve successful completion of the mission.**

**The brief takes the form of a field organizer that is divided into four sections. Click and drag anywhere** on the edge of the organizer to move it, or double**click in the top right-hand corner to minimize it.**

**NB: Some missions do not include a briefing. You must use your soldiering skills to assess your situation and react while you're still alive to do so.**

# PLAN

**This section gives you an outline of the mission, specifically stating the objective/s you must achieve in order to get through successfully. Click on any highlighted words or phrases to scroll the underlying map and focus on the subject.**

# **NOTES**

**Here you will find more specific information on your task ahead, including suggestions that may make the task easier or safer. As for the Plan page, click on any highlighted words or phrases to scroll the underlying map and focus on the subject. When playing Campaign Mode, your Diary entries will be recorded in this section. Check here for records of your combat so far and speculation about the coming mission.**

**Press M** to access your map at any time during the The compass at the top of the map **mission.** Right-click and drag or use **2**, **4**, **6** & indicates your current heading against North **on the numpad to scroll the map and use the** 8 numpad **+ and --** keys or Mouse Wheel to zoom to check your orientation at any time in-mission by **in and out. You can view detailed strategic information on your task, including positions of enemies that have been observed, location of target**

**buildings or vehicles, etc. Double-click anywhere on the map to create a note.** Type your entry and hit **e** when you're done.

## GEAR

**A run-down of the gear you will carry into battle. To check out the parametry of any of your equipment, click the [i] icon underneath the image. If you're part of a squad, the arrows to the left and/or right of the name at the top of the page allow** **(the top of the map). You can call up the compass holding the G** key.

**you to scroll through equipment carried by other squad members.**

# **GROUP**

**The troop roster for the mission.**

### **DIFFICULTY**

**At the briefing for Single Missions, or at the start of the Campaign, you are able to set your Difficulty Level – either Cadet or Veteran level difficulty. Simply click DIFFICULTY on-screen to toggle between the two modes. Cadet level gives you the maximum amount of help in battle, whereas Veteran level has some features disabled. You can define which features are available in each mode in the Options Menu (see Options Menu).**

**NB: The action does not stop when you pause to take a look at your map. Be sure that your location is secure before doing so – you may be shot while you're trying to find your next target.**

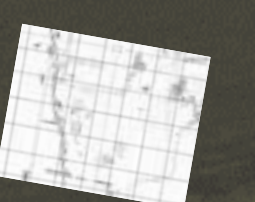

m

*EXISTENTIALS* 

F.Point Manual POPFCDUK05 14/9/01 9:31 am Page 0.3

# MISSION BRIEFING AND RESIDENCE IN THE MAP COMPASS

# 1ST / 3RD PERSON

**1st Person View shows the world from your own perspective in the thick of combat. Out in the open you are able to look around in all directions using the mouse. If you are occupying a vehicle, moving the mouse enables you to check out the interior of the unit (providing you have Mouse Look activated Alt or | \*** ). Take a closer look at **your surroundings by zooming in with the Right Mouse Button.**

**When occupying a vehicle and using 3rd Person View, moving the mouse pans the camera around while maintaining focus on the vehicle (providing** you have Mouse Look activated **Alt** or  $\left[ \begin{array}{c} \star \\ \hline \end{array} \right)$ .

**In 3rd Person View, you see the world from outside your own body, as though through a virtual camera that is focussed on you from approximately ten feet above and behind your head. If you are occupying a vehicle, this viewpoint is in the same position just a few feet further away to accommodate the size of the vehicle.**

> Activate Weapon View with  $\begin{bmatrix} 0 & \cdots \end{bmatrix}$  (numpad) or  $\begin{bmatrix} \mathbf{V} \end{bmatrix}$ . **Weapon View gives Infantrymen a much more accurate view of the world and is used mostly for targeting and firing a weapon (see Specialist Sights for more specific information). If positioned in the**

**To switch between 1st and 3rd Person Views, press**

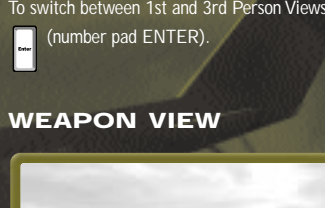

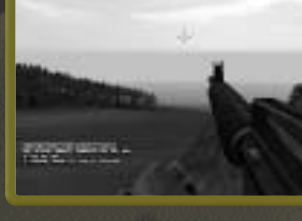

**Mouse = move view**  $\blacksquare$  /  $\blacksquare$  (numpad) = Zoom In / Out **(depending on sight type)** **Gunner's seat of a tank, activating Weapon View will take you to the tank's targeting systems.**

**NB: Other viewing devices such as binoculars are selected through the Action Menu (see Action Menu).**

# COMMAND VIEW

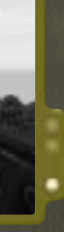

**Available in all infantry or squad roles when you're a Commander in charge of a squad, or the sole squad member, Command View is similar to 3rd Person View, but places the camera much further away. This gives you a much wider view of the battlefield so you can check the position of enemies and each member of your squad. This allows you to make far more informed tactical decisions. Switch to Command View by pressing the <b>B**<sub>d</sub> key on the number pad and use the Mouse to move the camera and **+** and **+ on the number pad to zoom in and out (see Squad Command for more information).**

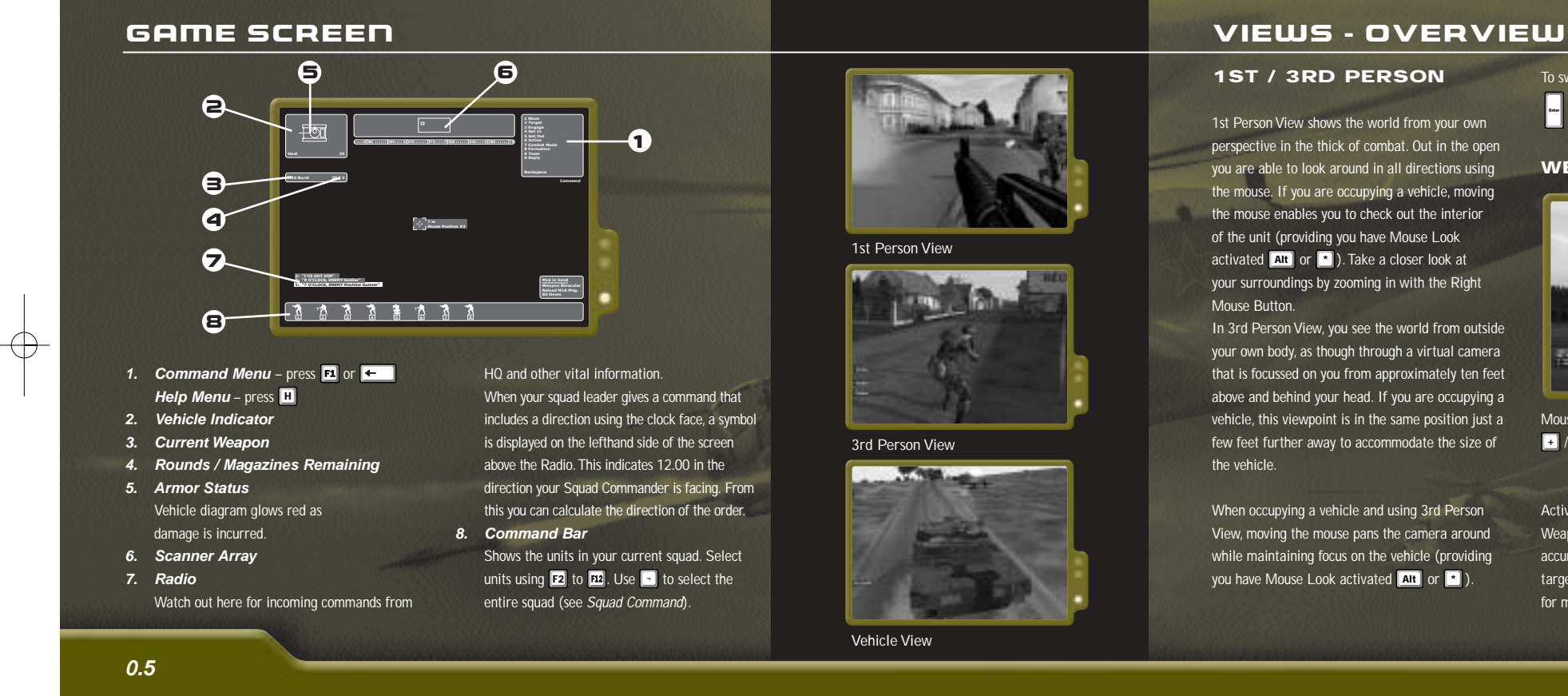

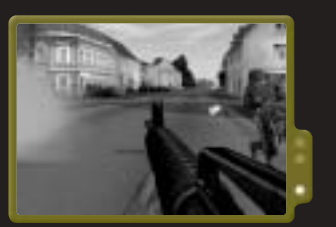

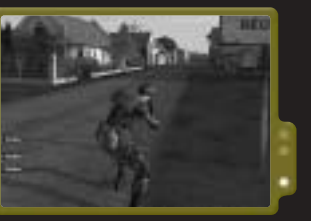

**3rd Person View**

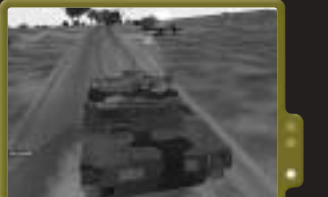

**Vehicle View**

 $\overline{\bigoplus}$ 

**Mouse Look Mouse Steer**

**Look Left / Right Steer Left / Right**

**Look Up / Down**

**Select Target / Lock On (see Targeting and Firing Vehicle Weapons)**

**Fire Weapon / Issue FIRE (Target Selected) or CEASE FIRE command**

**Move to point (providing you have assumed the role of (NO Target Selected) Commander and you have a Driver on your crew)**

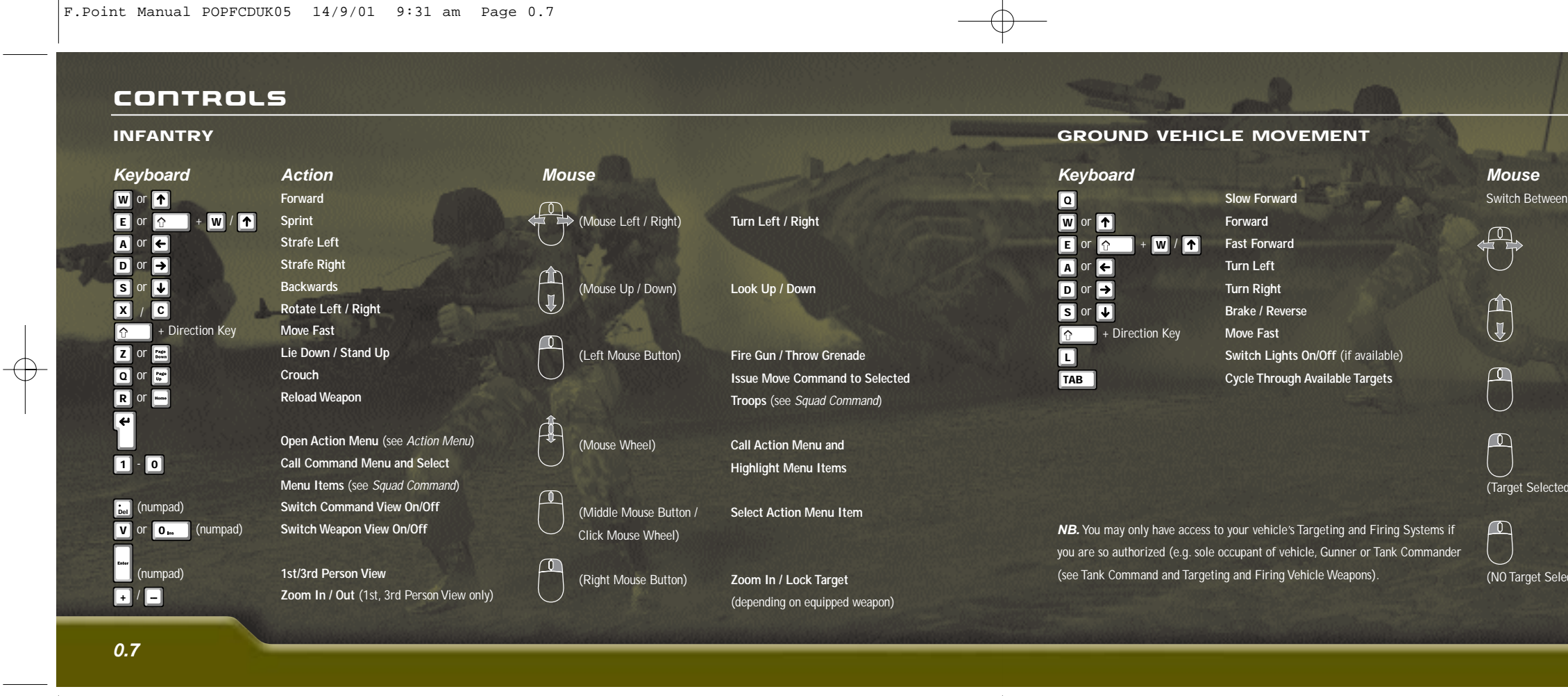

Switch Between Mouse Look and Mouse Steer with numpad  $\|*\|$  key

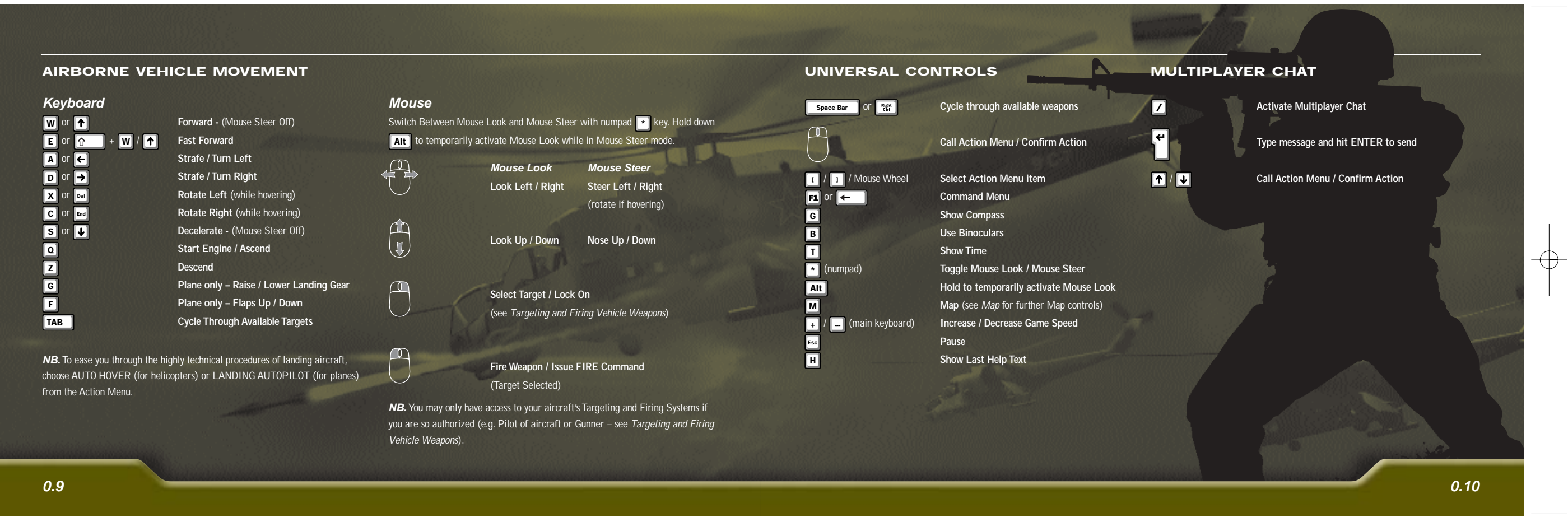

 $\oplus$ 

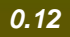

€

**Aid switches back to a normal crosshair which simply shows the direction you are looking in. When For even greater accuracy, switch to Weapon View by** you are able to fire again the Aiming Aid reappears. **pressing <b>V** or **D. J** on the numpad. This View **To aim more accurately in this view, slow down or stop. Better still lie down, as this braces your arms more accurate bead on your enemy. If you have a against the ground and gives you even greater stability and less reaction from recoil.**

**In Weapon View**

**shows your gun sights and allows you to draw a much weapon that is equipped with specialist sights, you will**

**be able to aim even more accurately.**

# STANDARD WEAPONS

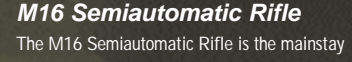

**personal firearm of the US Army. Originally developed as a result of dissatisfaction with the M14, the M16 features several improvements in design over its predecessor.The heavier barrel with 1-in-7 rifling and muzzle compensator prevent muzzle-climb in semiautomatic operation. In this mode of fire, three rounds are released in short bursts.**

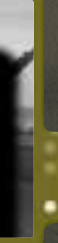

# **AK74 Kalashnikov**

**Following injuries sustained toward the end of WW2, Mikhail Kalashnikov turned his talents to small firearms design. This move eventually led to the development in 1947 of the gun that has come to bear his name.**

**In 1974, Kalashnikov's original model was rechambered and rebored to fire a 5.45mm cartridge. Many other design changes were made including addition of fitments for a recoil compensator and substitution of the magazine for a lighter-weight plastic variety. The AK74 was born.**

**0.11**

### ACTION MENU

 $\blacksquare$ 

**/ Open Action Menu**

**/ / Highlight Action**

**/ Activate Action and Close Menu**

**In 1st / 3rd Person View, when you draw your weapon and are able to fire, the Aiming Aid appears. The outer part of the Aiming Aid shows the approximate aiming of your weapon. The floating bar shows the actual point that your bullet would land at, not taking into account cross-wind or range. A perfect shot can be achieved when the bar is framed by the outer part of the Aiming Aid. When you are unable to fire accurately the Aiming**

# O **Aiming Aid (Grenade)**

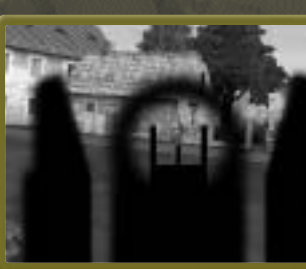

**The context-sensitive Action Menu is used for such tasks as selecting and drawing your weapon/s or for selecting special weapons or ammo. It is also used to enter, change seats or disembark vehicles. Encountering a specific point in a mission will sometimes cause new options to become available in the Action Menu. When this occurs, the Action Menu will automatically appear to allow you to activate the new options.**

**The Action Menu also allows you to access functions not available via the standard control keys. Press <b>P or Middle Mouse Button to call up the Action Menu** and use **LE & Def** or the Mouse Wheel to underline **the action you want to perform. Once selected, press**  $\bullet$  or Middle Mouse Button again to activate **the action.**

# **ATTACHING**

# TARGETING & FIRING PERSONAL FIREARMS

**Personal firearms can be targeted in several ways depending on the view you are using at the time. For some missions where hard paced no-time-to-think action is required, the point-and-shoot method used in 1st and 3rd Person Views may be the best option. Alternatively, where stealth, cunning and intelligence are required, the more calculated approach of Weapons View may be more appropriate, especially if you are equipped with a specialist sniper sight (see Specialist Sights).**

# **In 1st/3rd Person View**

**M16 in hand Weapon Binocular Reload M16 Mag. Sit Down**

**Normal Crosshair (Unable to fire) Aiming Aid (Gun)**

## OTHER INFANTRY WEAPONS

**To switch to another weapon in your arsenal or to switch your gun to a burst or automatic fire mode, press will seriously hamper your mobility. If you have the Space Bar** | The selected weapon / weapon mode is **displayed in the Status dialog in the top left of your screen. As with guns, other weapons such as grenades are thrown / fired using the Left Mouse Button.**

### **Special Weapons**

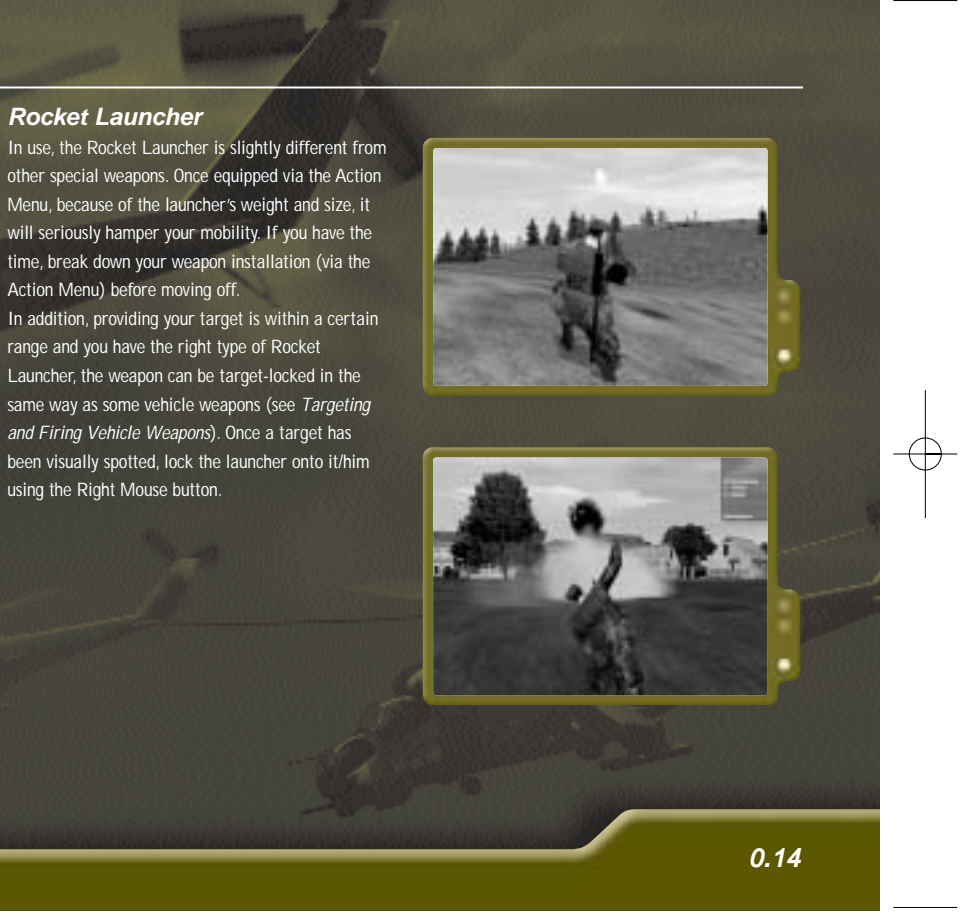

**Special weapons such as anti-tank mines, satchel charges, pipe bombs, etc., which require extra set-up been visually spotted, lock the launcher onto it/him actions can be accessed through the Action Menu. Simply position yourself, access the Action Menu and select the weapon to be used.**

**NB: you will automatically adopt the posture required to fire the weapon. This may affect your cover or concealment.**

# **Rocket Launcher**

**other special weapons. Once equipped via the Action Menu, because of the launcher's weight and size, it time, break down your weapon installation (via the Action Menu) before moving off.**

**2.** Zoom In / Out using  $\begin{bmatrix} 1 \\ -1 \end{bmatrix}$  (numpad) until the **horizontal hairs are lined up with the top and bottom of your target. This sets your sight to the range of the target. Calibrating your sight in this way ensures that your bullet will be delivered to the point indicated by the crosshair at the center. Provided your quarry does not move you can now target a different area with a reasonable degree of certainty. Use this method to cause minimal disturbance when taking down an enemy with a headshot.**

**In addition, providing your target is within a certain range and you have the right type of Rocket Launcher, the weapon can be target-locked in the same way as some vehicle weapons (see Targeting and Firing Vehicle Weapons). Once a target has using the Right Mouse button.**

# SPECIALIST SIGHTS

**M 21 1. Peering through your sight in Weapon View,**

**line up your target so that he is in the center of the sight.**

# **Dragunov**

**1. First find your range using the scale on the left of the sight. Line your target up to the scale on the left.The point at which the height of the target matches the height of the scale gives you your range. 2. In the center of your sight are four chevrons, each of which gives you a guide as to how much to**

**elevate your weapon given the distance of the target. Each chevron is approximate to 250m distance from your position. Assume that your scale measurement indicates a target range of 750m; by lining your quarry up with the third chevron down**

# **(around 750m), you stand a good chance of an accurate hit. For any targets closer than 250m, sighting using the normal crosshair in the center of the sight should ensure an accurate hit.**

# **Deflection Shooting – Hitting a Moving Target**

**One of the toughest challenges facing a rifleman is that of hitting a moving target. Not only do you have to contend with gravity and wind sheer preventing you from making a shot, but if the target is in motion it may be nearly impossible to hit him.**

**Learn to fire a short distance ahead of the target, in the direction that it is moving. By the time the bullet reaches the target, the target will have moved into the line of fire. In these cases, you can often only make a best guess but you will get more accurate as you get more experience.**

# **M21 Dragunov**

**target unranged target unranged**

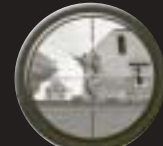

# **target ranged target ranged**

**headshot headshot**

### **Guided Missiles**

**Once Weapons Lock has been achieved, guided weapons may be fired at the discretion of the Commander or Gunner. Guided missiles have a theoretically unlimited field of fire but the targeting systems may depend to some degree on the orientation of the vehicle. Once locked, the missile will follow the lock to the target.**

### **Unguided Missiles**

**Unguided missiles are generally launched from fixed mountings attached to the body of a vehicle. Because locked target as long as it is within the field of fire of the inflexibility of the launching system, targeting depends on the axis orientation of the vehicle in order to hit the mark. E.g. for a FFAR fired from a helicopter to make an effective hit, the helicopter's nose must be pointed directly at the target.**

### **Machine Guns**

**Vehicle-mounted machine guns are often attached via a pivot that allows the weapon a wide field of fire. In the case of helicopter-mounted machine guns,**

**this field of fire can be restricted somewhat by the body of the vehicle itself, requiring that the vehicle be correctly oriented before the gun can be fired. Note that due to the pivotal nature of the gun's mounting, the helicopter's orientation is not required to be as specific as that for unguided missiles.**

**Tank-mounted machine guns have a still wider field of fire and require very little orientation of the vehicle or the tank turret in order to be brought to bear on their target.**

**NB: Pivot mounted machine guns will track a (see Locking Weapons).**

## **Tank Main Cannon**

**The main cannon of a tank has no limitation in its field of fire because of its rotational mounting. However, because of the long-range nature of the ammunition and the sheer scale of the weapon, it does a have a certain minimum range within which a shot may pass harmlessly over the top of a target.**

**0.15**

# TARGETING & FIRING VEHICLE WEAPONS

## **Selecting a Target**

**Whether operating as the Commander of a tank or the Pilot of a chopper, the same simple method of targeting armaments is used.**

**On sight of your mark (enemy vehicle or trooper) which will be highlighted on-screen by a yellow box, designate it as a target by right clicking on it with your mouse.** Alternatively, press **TAB** to cycle **between available mobile or armored targets. Designation as a target is indicated by:**

# **Locking Weapons**

**For the purposes of this guide,'Locking' weapons refers to the process of bringing a weapon to bear on a target and maintaining that position until the target the target is indicated by: has been fired upon and destroyed, or is out of range.**

**The 'Lock' process can be achieved in a number of ways: it may be as simple as orienting a machine gun onto a target, or as complex as an automated laser guidance system of an aircraft. Whatever the system, each has its tactical advantages and its limitations.**

**Once a target has been designated, your weapons are brought to bear. It may take some time for your weapons to become locked-to-target depending on your TAB** to cycle vehicle and the weapon used (select using space Bar ) **as each class of weapon requires certain conditions to be fulfilled before lock can be achieved (see Weaponry later in this guide for weapon specific information).**

# **Firing Vehicle Weapons**

**Once Weapons Lock is achieved (either by reorienting the vehicle and/or by allowing time for weapons targeting systems to do their work) and the target is within an effective range (not necessarily within sight),**

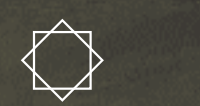

**Once lock is achieved, the selected weapon can be fired or the command to fire can be issued by clicking the Left Mouse Button. If in command of a vehicle, it may be tactically advantageous to issue the command to fire before weapons lock is achieved. This will leave firing to the discretion of the Gunner who will wait until the target is in weapons range or your vehicle is correctly oriented before hitting the trigger.**

**NB: Remember that some weapons are not automatic and require manual reloading. This is bound to take a short while, no matter how well your crew is drilled.**

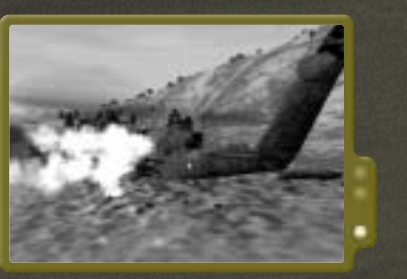

### **WEAPONRY**

**Field of Fire: the left/right distance over which a particular weapon may be fired without re-orientation of the vehicle. E.g. FFARs mounted on a helicopter may be said to have a very small Field of Fire as they are launched from fixed,**

**non-rotatable mountings and rely on the vehicle's orientation to be targeted. By comparison, <sup>a</sup> tank's main cannon has an unlimited field of fire as it can be rotated through 360º regardless of the direction or orientation of the tank itself.**

**Range of Fire / Effective Range: the distance a projectile will travel before air resistance or lack of fuel forces it to lose altitude / velocity. Although most projectiles are still just as lethal right up until they impact with the ground, abort or come to rest, even after altitude/velocity decays and Effective Range is exceeded, it is still used as an appropriate measurement of a projectile or projectile weapon's range.**

**Field of Fire**

**Range of Fire**

### INFANTRY

**This is War. Sooner or later you will get hurt if you It's common sense that some vehicles can take more should not be a problem, but you do first have to don't learn to look after your skin. If you don't wind damage than others depending on their armor. You up dead straight away, any injury you receive is likely to be seriously incapacitating.**

**When you take a shot to any of your limbs, your operational capability will be reduced. A shot to the arms or shoulders is certain to affect your aiming capability, while damage to your legs may prevent your ability to walk (although you might still be able to drag yourself along in a crawl).**

**In the event of any injury, it's best to get yourself treated as quickly as possible. While you're on your own, try to get to a Medic Tent or an Ambulance vehicle where a medic might be found. If you're part of a squad and one of your fellows is a medic, call him to you using the Command Menu, or try to get to him so he can administer field aid. To begin the healing process, get yourself close to the medical unit, be it medic or ambulance, and**

# VEHICLE DAMAGE

**would naturally expect an Armored Personnel**

**a jeep because it comes equipped with specialized plate where the jeep has none. The state of the vehicle's armor is shown in the Vehicle Indicator that appears when you occupy a**

> **To select or deselect your entire squad or invert your (RETURN TO FORMATION see Command Menu), current selection, press the <b>A** key.

**choose the appropriate option from the Action Menu. get to a support truck or can get one to come to you. It is possible to repair your vehicle, provided you can Depending on your vehicle, this may not be an easy task. For land vehicles, reaching a support truck** 

**unit. With each successive hit the armor becomes more damaged (shown by the Indicator becoming more red); more powerful weapons do more damage and your vehicle's armor will become less protective more quickly.**

> **In Command View (numpad**  $\begin{bmatrix} 1 & 0 \\ 0 & 1 \end{bmatrix}$ **), in addition to the keyboard commands described previously, units can be selected by left-clicking them with the mouse.** Alternatively, select a number of units by left**clicking and dragging out a selection box over the soldiers you want to command.**

**When the Indicator becomes completely red, your vehicle is either damaged beyond all use or in imminent danger of destruction. You would be well advised to evacuate before this point or risk loss of limb or life.**

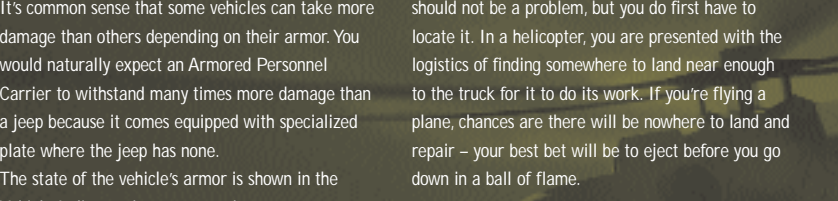

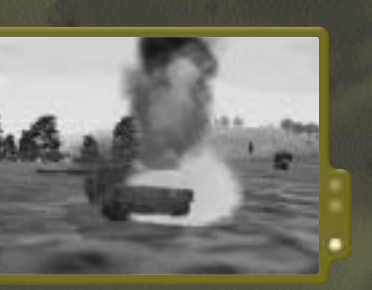

Command Menu **F1** (see *Command Menu*) and give **the order to Engage (also through Command Menu). Pay attention to the weapons your men are armed with and use them strategically. You don't want to work hard on getting a man into the right position to attack a tank if he's only armed with a rifle.**

**0.18**

# SELECTING UNITS

**When you are placed in command of a squad of men, each member of your detachment is assigned a Movement commands can be issued in several ways. number. To issue a command to a soldier, you must first select him. You can select or deselect each** soldier in your squad by pressing the **F** key that **corresponds to his number ( - ). E.g. you have** F2 **six men in your squad and you want to select soldiers** 4 and 5 – press **F4** and **F5**. Press **F4** and **F5** again the Command Menu (see Command Menu). **to deselect them.**

### **Command View**

### ISSUING COMMANDS

#### **Movement**

**The first most usual way, is to select the men that you want to move in one of the ways described previously, then left-click on the point you want them to move to.**

**Alternatively, issue movement commands through If your men have been told to maintain formation your entire squad can be relocated simply by moving yourself. Deselect all units, then use normal Infantry movement to walk, run or crawl to your new location; your men will imitate your stance, pace and movement.**

#### **Attack**

**Similar to movement commands, attack commands can also be issued using the mouse. First, select the unit that you want to order to fire (see Selecting Units), then select their target through the**

**NB: The survival of your men is as important to them as it is to you. If they see an enemy trooper or vehicle, they will report it to you and they may also take evasive or aggressive action of their own free will, especially if you take too long to issue a command. They will not willingly get shot just because of your indecision.**

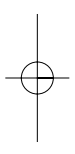

# DAMAGE & INJURY SQUAD COMMAND

# **1 2 3 4 5 6 7 9**

⊕

**Engage. Provided the HOLD FIRE command has been issued, advance to bring enemy into firing range and await fire command. Otherwise, advance and open fire as soon as target is in range.**

**Engage at Will. Advance so that enemy is within firing range and attack as soon as the opportunity presents itself.**

**Disengage. Do not cease fire but fall back out of range of enemy weapons (and cancel ENGAGE and ENGAGE AT WILL commands).**

**Scan Horizon. Make a recce of the area and report back.**

**Watch Direction. Keep an eye on a specified compass direction. By specifying a different direction as your own Action Menu. for each man, you can ensure that all approaches are covered.**

# **Mount**

**unoccupied vehicle in range (you normally have to be will be made using all cover within reach. right beside the vehicle).**

**Disembark. Get you and your squad out of a vehicle.**

### **Status**

**If you're injured, pinned down under fire or in need of help, use STATUS to call in assistance from your Squad Commander or men.**

### **Action**

**Instruct your squad to enter and seize control of any maintain silence as much as possible. Any advances Stealth. Your men will stay out of sight and**

**0** - **9** (main keyboard) – **select options from the Command Menu.**

# **Combat Mode**

**your squad or an individual man will adopt for any advance or engagement they undertake:**

**Access the Actions available to the selected unit. For Safe. There is no imminent danger. Your troops can**

**example, if the unit is near an object, such as ammo relax a little and shoulder their weapons. crates or a vehicle, he may have new Actions available to him. This option works in the same way Stand Up. Order your men up off the ground.**

**Danger. Yours troops will be extremely careful – enemy contact is imminent, they must be ready to return fire immediately.**

**Combat Mode allows you to specify the attitude that Keep Low. Issuing a KEEP LOW command causes the selected soldiers to follow your lead. If you go prone, so will they and will stand up when you do.**

**Aware. This is the most likely Combat Mode for your point man when entering unknown territory. While it may be unnecessary to maintain complete stealth, it is prudent to keep your eyes open for potential trouble.**

**Go Prone. Order your men to hit the deck.**

**0.19**

# COMMAND MENU

# **C** or **El** - open Command Menu

INFANTRY

**As well as facilitating the issue of orders for movement and attack, the context-sensitive Command Menu allows you to issue specific orders to a squad or individuals operating under your banner. Before issuing a command, select the man or men you want to carry it out, then press**  $\leftarrow$  **<b>to activate the Command Menu.**

**You can also use the Command Menu to respond and communicate with your CO if you are a squad member rather than the leader.**

## **Move**

**Return to Formation. When your squad has become scattered, order them to regroup at your location by issuing the RETURN TO FORMATION command.**

**Advance. Advance a short distance using any cover / concealment available.**

**Target No Target. Cancel all targets.**

**More. Specify the selected squad member's target from all those currently spotted.**

# **Engage**

**Open Fire. Fire on any enemy units within range and weapon capability.**

**Hold Fire. Maintain target but do not discharge weapons.**

**Fire. All selected units, fire on the specified target.**

**1 Move 2 Target 3 Engage 4 Mount 5 Status 6 Action 7 Combat Mode 8 Formation 9 Team 0 Reply**

**Backspace**

**Command**

# KEYBOARD / MOUSE **COMMAND**

**Your tank crew can be given orders using the mouse commands with the exception of FIRE and Weapon and keyboard, precisely as if you were performing those operations yourself (see Vehicle Movement and Command Menu. Targeting and Firing Vehicle Weapons). Movement commands can also be issued using the mouse provided no target is currently selected by clicking on the location you wish to move to. While useful for short-range maneuvres, this is somewhat limited when you need to quickly reach locations that are out of sight. In these instances you would be well advised to use the Command Menu.** Alternatively, activate the Map M and click on the Press **E1** when in command of a tank to call up the **point you wish to travel to. This method is**

# COMMAND MENU - TANK

**When you are in command of a tank, all of your Selection, can be issued to your crew through the**

**Because this system relies not only on your own skills as a Commander, but also on the skills of your crew, you can expect a much more accurate response from your tank than if you tried to manually operate all functions yourself.**

**particularly effective for very long range maneuvres. Options are shown numbered from 1-0. Press the required number button to issue that command. Some options take you to other options further into the Menu System. To return to the Previous Menu**

# **Using the Command Menu for Tank Command**

**Command Menu.**

 $\ddot{•}$  $\ddot{\ddot{\cdot}}$ **Staggered Column**

 $\ddot{\cdot}$ **Wedge Echelon L.**

# **Command Menu - Tank Options**

**Return to Formation. As Commander of a single tank, RETURN TO FORMATION commands your Driver to regroup with the rest of your troop. If you are the leader of a troop of tanks, this command calls the other tanks to your position.**

**Target. TARGET takes you down to the next level of the tank menu and shows you a list of all the enemy units that have been spotted by yourself or your crew, or whose locations have been radioed in by other friendly units. Select a target to fire upon by pressing the appropriate number key.**

**Once an enemy unit has been target locked (see Targeting and Firing Vehicle Weapons - P.15), the FIRE command is issued in the normal way using the Left Mouse Button.**

**Having selected your tank's target, your Gunner will bring the selected weapon to bear (select weapon using ).** Space Bar

**Don't forget it may be a short while before you can fire a weapon a second time, especially if it requires a manual reload by your crew.**

# TANK COMMAND

# **Formation**

**Specify the tactical formation of your squad.**

**Column**

**Echelon R.**

**Vee**

**Line** 

# **Team**

**To group your squad into tactical teams, first select the team members then activate the Command Menu and choose TEAM. In the next menu, hit**  9 **to ASSIGN a new codename to the team then choose the codename they are to be known by. E.g. Red team, Blue team, etc.**

**Reply**

# **Use the Reply menu to respond to questions and communications from your men and other teams on**

**the battlefield.**

# RADIO

**In some Campaign or Single Missions you will need to provide vital information to or communicate with other squads on the battlefield. This is accomplished using your radio set. First access your Map**  $\lfloor M \rfloor$ **, then double-click the Radio. Finally click on the message you want to send.**

# STAYING ALIVE - HARD TARGETING

**One of the most difficult tasks you will come across while on active duty will be the job of simply staying alive. While in the danger zone, the simplest way to achieve this is to keep moving – become a hard target for enemy soldiers.**

**If you must remain in one place for a time, become difficult to spot. Lie down on the ground so you don't more observant you are, the harder you will be to create a profile against the horizon. Make sure you're in cover or at least in concealment; if your**

**cover is deep enough, you may even remain undetected until you move again or discharge your weapon. Don't forget, concealment in bushes and vegetation won't protect you from bullets – your safest bet is to get behind or underneath something solid. Never stay in one place for long. You'll eventually be spotted, especially if you make too much noise e.g. fire off a round. Once attention has been drawn to your position, move away quietly and quickly, moving from cover to cover using concealment**

**wherever possible. Never reload out in the open unless you have absolutely no cover or concealment around. For the time it takes to reload you're unarmed and stationary and therefore vulnerable. Above all, Observe. Avoid tunnel vision, keep your eyes open to both sides and behind as well as ahead so you don't get flanked. Use Command View often to give you a clear picture of surrounding threats (this is a luxury a real soldier does not have). The sneak up on.**

### AIR

**TOW (Tube-launched Opticallytracked Wire-guided) Missile Once target-locked the TOW may be fired at the discretion of the Gunner. There is no requirement for axis-orientation of the attack vehicle provided the target is forward of its midpoint, as guidance systems pilot the warhead directly to the point of lock.**

# **FFAR (Folding-Fin Aerial Rocket) Unguided**

**Lack of a guidance system requires that the attack craft must be axis-oriented so that its rockets can be the weapon is targeted (RMB) and the FIRE fired from the fixed tube mountings under each weapon pylon. Once the target has been indicated, using the standard Target method (RMB), the FIRE command has been issued (LMB) and the aircraft is appropriately positioned, the Gunner will release the rocket.**

**NB: If a FIRE command is issued while weapons are still being locked, the first FIRE command will be cancelled.**

# **AT-6 SPIRAL Anti-tank Guided Missile**

**This tube-launched SACLOS (Semi-Automatic Line of Sight) anti-tank guided missile was developed specifically for the Mi-24 Hind Soviet Helicopter. Unlike wire-guided missiles, the SPIRAL uses infrared and radio guidance systems. Although the missile moves at estimated speeds of 450m/s, the launching craft must maintain line of sight with the target throughout the entire flight time. Thus, once Command issued, the Hind must hold the target in view until the strike is made.**

## **AGM-65 Maverick**

**The Maverick is an air-to-surface guided missile for tactical close air support. It can be fitted with one of two firing mechanisms. In the first type, a fuse in the nose triggers the warhead upon contact with the target. Alternatively a delayed fuse penetrator**

**allows the missile to bury itself in the target before ignition of the warhead. This gives significant improvements in offensiveness against heavy armor. Guidance systems are either electro-optical or infrared.**

## **M60 7.62mm Machine Gun**

**Riveted to the left and right helicopter doors via the M144 Armament subsystem, the M60 machine gun has a muzzle velocity of 853m/s and an effective range of 1.1km. The gun's mounting imparts a wide field of fire, up to 180° on either side of the aircraft. Targeted using the standard method (RMB), once the FIRE Command is given (LMB) the appropriate Gunner will activate the weapon as soon as the quarry comes within the field of fire. NB: If a FIRE command is issued while weapons are still being locked, the first FIRE command will be cancelled.**

**0.23**

**Move. Select MOVE to issue instructions to your Driver based on compass direction. This is especially useful if you have just received new location instructions. E.g. Move 500m North East.**

**Next Waypoint. The NEXT WAYPOINT**

**command instructs your Driver to proceed to the location of the last order you received. You can see the waypoint in your field of view highlighted by a yellow box or indicated by a yellow triangle if the waypoint is outside of your field of view. A waypoint is distinguishable from other battlefield indicators as it accompanied by the word 'Move' and a distance from your current location to that point. This method of moving from point to point through a mission is much often quicker than attempting to**

**reach your destination through any other method.**

# VEHICLE WEAPONS

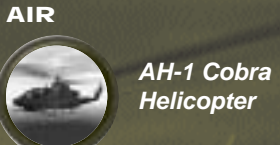

**The AH-1 is an all-purpose attack craft, capable of fulfilling its mission parameters in all weather conditions. Having logged over one million air hours through the Vietnam conflict, the AH-1 has proved to be a stalwart of the US Marine Corps. Though upgraded and improved many times over the years, the Cobra still meets its original design function: direct air support, anti-tank capability, armed escort delivery platform and ground support aircraft. and air-to-air combat.**

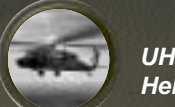

**UH-60 Blackhawk Helicopter**

**Possibly the most versatile helicopter of the Western air controller). Forces, the Blackhawk is primarily designed for air assault, air cavalry and aeromedical evac. Despite its designation as a utility craft, including transport**

**capability of up to fourteen fully equipped troops, the Blackhawk also carries facility for weaponry and armor. In addition, modified Blackhawks have the ability to operate as command and control, electronic warfare and special ops platforms.**

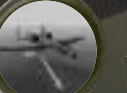

**A-10 Thunderbolt (Tank Killer)**

**The A-10 jet has excellent maneuverability at relatively low air speeds and altitude and is developed as an extremely accurate weapons Delivery systems include HUD (Head-Up Display) which gives flight information and LASTE (Low Altitude Safety and Targeting Enhancement System) on the inside of the windscreen. Other functions include the provision of day and night close air-ground support and the role of FAC (forward** 

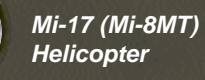

**The Mi-17 multi-role helicopter was developed at the Mil Design Bureau as an upgrade to the outdated Mi-8 and can be distinguished from its predecessor by the starboard mounted tail rotor. Capable of carrying large cargoes, even with the rear clamshell doors removed, the Mi-17 can be retro-fitted to accommodate up to 24 executives or 30 troops and 20 wounded. Specific features include an engine load-sharing system which increases the output of one of the two shaft-turbine engines should its twin become compromised.**

# **0.25**

# **M197 Three Barrel 20mm Gun**

**Firing at a rate of 730 shots per minute (±50 spm), the M197 gun has a field of fire of approximately 30° to either side of the central axis of the attack M60 machine gun – once the target is indicated using the standard Target method (RMB), the FIRE Command issued (LMB) and the target is within the field of fire of the cannon, the Gunner will activate the weapon.**

# LAND

 $\oplus$ 

# **HEAT (High Explosive Anti-Tank) Round**

**Fired from the main cannon of a tank, the HEAT round is specifically designed as an anti-personnel weapon. Targeted using the standard method (RMB), HEAT rounds are fired at the discretion of the Gunner after the FIRE Command has been given (LMB). Once the tank turret is at the correct orientation and the cannon is at the appropriate inclination the round is released.**

**craft. This weapon is targeted in a similar way to the capable of punching through all but the very thickest Designed specifically for armor piercing, the SABOT contains a rod of depleted uranium (DUM). The uranium, having a much higher density than steel, is plate and taking out any armored land vehicle. The SABOT is fired from the main cannon of a tank and is targeted using the standard method (RMB to assign target, LMB to fire when lock achieved).**

# **SABOT**

### **M240 Machine Gun**

**Mounted on the top of the tank turret of the M60 Patton series tank, the M240 fires at a sustained rate of 100 rounds per minute. Designed to provide close quarter anti-personnel fire, this gun supplements a tank's main armament, the main cannon.**

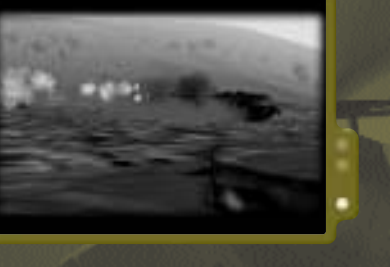

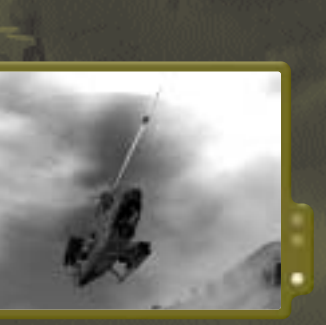

**VEHICLES** 

**Praga V3S Truck**

**This Czechoslovakian-manufactured truck has many advantages in use in the warzone. Not only does its extremely rugged design give it maximum reliability over rough terrain, but also it can easily be retrofitted to fulfill such functions as fuel truck and launch unit.**

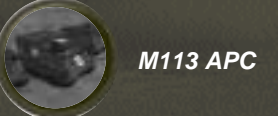

**A revolution in APC (Armored Personnel Carrier) design, the M113 can carry 11 soldiers plus a Driver and Commander through hostile battlezone environments. The M113 can be delivered to a required location via air transport and drop, and is swimmable through coastal zones. Suitable for many rapid deployment scenarios, the M113 is also capable of such parallel functions as command post and mortar carrier.**

**BMP-1**

**The Bronevaya Maschina Piekhota (BMP-1) was introduced to the Eastern forces in 1967 at a Red Square parade. A revolutionary vehicle, the BMP is the first armored unit to make the step from personnel carrier to combat vehicle. With aggressive anti-tank and relatively high speed capability, this combat zone transport also provides visual systems and gunports for each troop member aboard, thus allowing them to add to the BMP's own killpower**

**with their personal firearms.**

# **ZSU-23 Shilka**

**The Shilka ZSU (Zenitaya Samokhodnaya Ustanovka) Self-Propelled Anti-Aircraft Gun features four liquid-cooled 23mm cannons which are capable of firing upwards to a range of 3000m. Targeting can be achieved either optically by the crew, or electronically via the on-board radar, which can be folded flat in transit. Although considered non-amphibious, the Shilka is capable of fording water up to a depth of just over 1m.**

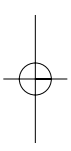

# $\vert$ F.Point Manual POPFCDUK05 14/9/01 9:32 am Page 0.27

# **Mi-24 Hind Helicopter**

**Entering service to the USSR in the late 1960's, the Mi24 Hind provided the main force of air support in the Afghanistan War. As the eastern equivalent of the US Air Force Apache helicopter, the Hind is designed to perform all operations from air-to-air combat to air-to-ground anti-tank functions. The vehicle is fitted with an Overpressure system to transport up to eight troops through NBC (Nuclear Biological Chemical) conditions; alternatively the cargo area can be used for extra ammo storage.**

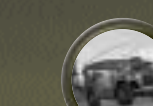

LAND

**M151 A2 Jeep** 

**Brought into service in the late Seventies, this .25 ton 4x4 utility vehicle has seen successful military service in 15 different NATO countries. The M151's flexibility of design means that it can easily be retrofitted as a Multi-Utility Tactical Truck (MUTT) or a Fast Attack Vehicle (FAV).**

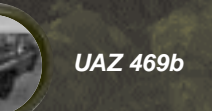

**The UAZ 469b is the Eastern equivalent of the US Jeep. This four-wheel drive vehicle is capable of around 750km of travel before refuelling and can easily be fitted with light weaponry allowing additional functions as a fast attack vehicle.**

# **M939 5T Truck**

**The M939 all-purpose truck entered US Army service in the 1980s and is the latest in a long line of standard issue vehicles dating back to the 1940s. Powered by an 8.3 liter 6-cylinder turbocharged diesel engine, the M939 can carry up to five tons of cargo or 11 fully equipped men.**

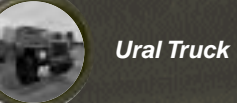

**The Ural 375 has a maximum range of around 600km between fuel stops and is powered by a ZIL-375 8-cylinder engine. Its main function is transportation of up to five tons of cargo and goods; alternatively it can transport up to 11 troops and their kit.**

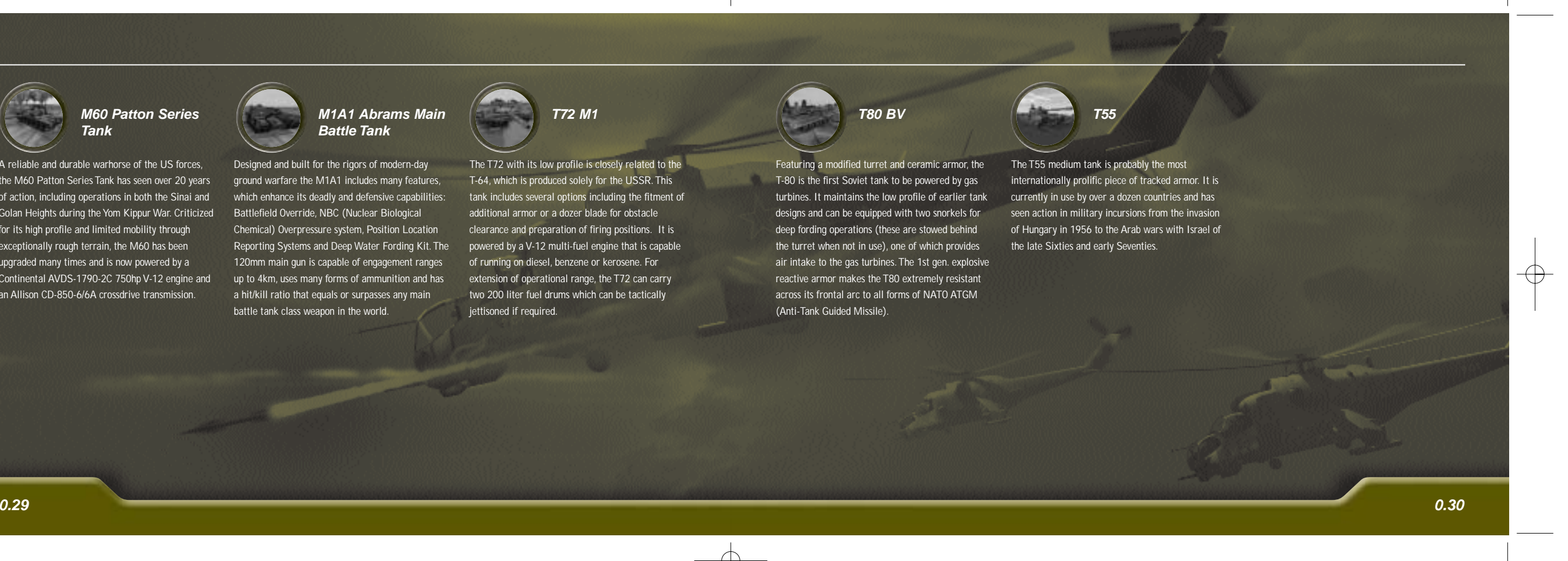

# $F.Point$  Manual POPFCDUK05 14/9/01 9:32 am Page 0.29

![](_page_16_Picture_1.jpeg)

**A reliable and durable warhorse of the US forces, the M60 Patton Series Tank has seen over 20 years ground warfare the M1A1 includes many features, of action, including operations in both the Sinai and Golan Heights during the Yom Kippur War. Criticized for its high profile and limited mobility through exceptionally rough terrain, the M60 has been upgraded many times and is now powered by a Continental AVDS-1790-2C 750hp V-12 engine and up to 4km, uses many forms of ammunition and has an Allison CD-850-6/6A crossdrive transmission.**

![](_page_16_Picture_3.jpeg)

**M1A1 Abrams Main Battle Tank**

**Designed and built for the rigors of modern-day which enhance its deadly and defensive capabilities: Battlefield Override, NBC (Nuclear Biological Chemical) Overpressure system, Position Location Reporting Systems and Deep Water Fording Kit. The 120mm main gun is capable of engagement ranges a hit/kill ratio that equals or surpasses any main battle tank class weapon in the world.**

**T72 M1**

**The T72 with its low profile is closely related to the T-64, which is produced solely for the USSR. This tank includes several options including the fitment of additional armor or a dozer blade for obstacle clearance and preparation of firing positions. It is powered by a V-12 multi-fuel engine that is capable of running on diesel, benzene or kerosene. For extension of operational range, the T72 can carry two 200 liter fuel drums which can be tactically jettisoned if required.**

**T80 BV**

**Featuring a modified turret and ceramic armor, the T-80 is the first Soviet tank to be powered by gas turbines. It maintains the low profile of earlier tank designs and can be equipped with two snorkels for deep fording operations (these are stowed behind the turret when not in use), one of which provides air intake to the gas turbines. The 1st gen. explosive reactive armor makes the T80 extremely resistant across its frontal arc to all forms of NATO ATGM (Anti-Tank Guided Missile).**

![](_page_16_Picture_10.jpeg)

**The T55 medium tank is probably the most internationally prolific piece of tracked armor. It is currently in use by over a dozen countries and has seen action in military incursions from the invasion of Hungary in 1956 to the Arab wars with Israel of the late Sixties and early Seventies.**

 $\oplus$ 

**Play Operation Flashpoint™ across a Local Area Network or Internet using TCP/IP and take the battle experience to new depths of realism. Assume the role of a soldier in the forces of the East or West Every computer or server that is connected to the and carry out your mission to the best of your ability. Internet has an IP Address – a unique number that Battle simulation comes to life as each soldier and identifies that machine to the rest of the net. Before vehicle with the game represents a true human intelligence.**

# CREATING A MULTIPLAYER GAME

**To create a network game, click on Multiplayer in the Main Screen, then click New. When the server and client have been created, choose the island you want to play and the mission.**

# JOINING AN INTERNET GAME

**joining an Internet game, you need to know the IP Address of the computer or server you will be connecting to (the host). Get the host to email this to you prior to commencing play.**

> **Arrange online games and find out your IP Address by logging onto www.codemasters.com/flashpoint**

**NB: If the host's connection to the Internet is terminated at any time during play, you may need to get a new IP Address from them as it may change upon reconnection.**

**Once you've done this, click on Multiplayer in the Main Screen, then click REMOTE in the top righthand corner. When requested, enter the IP Address you have been given and click OK.**

**It may take a short while to establish a connection, but if you have to wait more than five minutes, the connection has probably failed. In this case, press ESCAPE and try again.**

**Once connected, you'll be presented with a list of available games on that IP Address. If you're connecting to a friend's PC, you'll only see the name of the game they have created listed, but if you've connected to a large game server, you may see lots of game names in your list. Either way, click the name of the game you want to join and click OK.**

**For other ways of playing multiplayer games across the internet, check out the README on the game disc.**

**Set Options for graphics and various sound modes by clicking and dragging the sliders left or right.**

### **CONTROLS**

**To re-map control keys for the various actions available, simply click in the field that you want to amend and delete its contents. Enter the new key and click OK.**

**A key that is shown in red has been assigned to two separate functions. This is fine for the most part, but take care as not all combinations like this are helpful.**

**If at any time you want to return the control keys to their original settings, simply click the Default button.**

### **DIFFICULTY**

**Set the parameters for Cadet and Veteran level difficulty. Select the level you want to play at, at the beginning of a Campaign or during the briefing for Single Missions by clicking DIFFICULTY on-screen to switch between the modes.**

F.Point Manual POPFCDUK05 14/9/01 9:32 am Page 0.31

# OPTIONS MENU MULTIPLAYER

↔

### **www.codemasters.com**

**Codemasters' website contains game patches, FAQs and an online version of our technical support knowledgebase.**

**It also has a technical support request form that you can use to request assistance with this or any other Codemasters game.**

## EMAIL

### CODEMASTERS WEBSITE TELEPHONE/FAX

**Please include your Dxdiag.txt file with a description of your problem. To do this, click on 'Start', then 'Run', type DXDIAG and click 'Ok'. This will display the DirectX Diagnostics screen. To send the results, simply click on the button "Save all information" and save this as a text file. Now attach this file to your email.**

#### **Email custservice@codemasters.com Tel: 01926 816044 Fax: 01926 817595**

**Before calling ensure that you have checked our**

**website for a possible solution and have read the Operation Flashpoint™ help file which can be found on the Operation Flashpoint™ CD-ROM.**

### **To access the help file**

- **1. Double-click on 'My Computer' on the Windows desktop. 2. Right-click on your CD-ROM drive.**
- **3. Left-click on 'Explore'.**
- **4. Double-click on 'Readme'.**
- 

## **Lines are open between**

**0900-1730 Monday, 0800-2000 Tuesday to Friday, 1000-1600 Saturday**

**Please ensure that you are in front of your PC before calling. Your PC should also be on and in a running state (i.e. not having just crashed).**

# POSTAL ADDRESS

**Customer Services Codemasters Software Ltd PO Box 6 Leamington Spa Warwickshire CV47 2ZT UK**

# $F.Point$  Manual POPFCDUK05 14/9/01 9:32 am Page 0.33

# JOINING A NETWORK GAME

**To join a network game that is about to begin, click take control of that soldier. Multiplayer on the Main Screen, then click Join. Operation Flashpoint™ automatically detects any and displays a list; click the one you want to get involved in and click OK.**

# CHOOSE YOUR AFFILIATION AND ROLE

**Whether you're hosting or joining a Multiplayer game, you need to define on which side you will play and what role you will assume for that battle. When you reach the Server Setup screen, choose your affiliation by dragging your name from the list on the left into an unassigned space in either the East or West lists, then click OK. On the next screen – 'Side Setup', you get to choose your role from the duties available for the selected mission. Drag your name from the list on the left onto an available position and click OK.**

**games running on the network you are connected to host or your Commander (by re-dragging names onto description. This means that if the role remains unassigned when the mission begins, the CPU will Note: Even when you have selected your role within the side, your choice can be overridden by the game different roles). If roles are reassigned in this way, the role becomes locked and cannot be changed by the player.**

**Available roles are indicated by 'AI' after the role**

**Click START to begin your battle.**

# TECHNICAL SUPPORT

![](_page_19_Picture_28.jpeg)

**INSTALLING OR OTHERWISE USING THE PROGRAM,YOU AGREE TO BE LEGALLY BOULD BOULD BOULD BOULD BY THE TERMS OF THIS AGREE CODEMASTERS. IF YOU DO NOT AGREE TO THE TERMS OF THIS** .<br><mark>DU ARE NOT AUTHORIZED TO USE THE PRO</mark><br>LD RETURN THE PROGRAM TO THE VENDO! **AN TO THE VENDOR FROM<br>AND PEOUEST A PEFUND WHICH YOU OF A REPORT**<br>A INFO THE PRO

**IMPORTANT - READ CAREFULLY: THE ACCOMPANYING PROGRAM** *ITER SOFTWARE PRO* **TED OR ELECTRONIC FORM) IS LICENSED TO YOU ON THE TERMS SET FORTH BELOW, WHICH CONSTITUTES A LEGAL AGREEMENT BETWEEN YOU AND THE CODEMASTERS SOFTWARE COMPANY LIMITED. ("CODEMASTERS"). BY OPENING THIS PACKAGE, AND/OR**

**THE PROGRAM is protected by the copyright laws of England, international copyright treaties and conventions and other laws. The** Program is licensed, and not sold, and this Agreement confers no title or<br>ownership to the Program or any copy thereof.<br>1. Limited Use License. Codemasters grants you the non-exclusive, non-<br>transferable, limited right and

solely for your personal use on a single computer.<br>2. Ownership. All intellectual property rights in and to the Program<br>(including but not limited to video, audio and other content incorporated) **there** to any and all copies thereof are owned by Cod **or its licensors, and you receive no right or interest therein other than the** *.***<br>Iragraph 1 hereo** 

#### **YOU SHALL NOT:**

 $\oplus$ 

Copy the Program except a single backup copy.<br>Sell, rent, lease, license, distribute or otherwise transfer or make<br>available to any other person the Program, in whole or in part, or use the **Program or any part thereof in any commercial context, including but not limited in a service bureau, "cyber cafe", computer gaming center or any other commercial location in which multiple users may access the Program. Codemasters may offer a separate Site License Agreement to permit you to make the Program available for commercial use; see the contact information below.** \* Reverse engineer, derive source code, modify, decompile, disassemble, or<br>create derivative works of the Program, in whole or in part.

\* Remove, disable or circumvent any proprietary notices or labels<br>contained on or within the Program.<br>\* Export or re-export the Program or any copy or adaptation in violation<br>of any applicable U.S. export restrictions or o

EXCEPT AS SET FORTH ABOVE, THIS WARRANTY IS IN LIEU OF ALL<br>OTHER WARRANTIES, WHETHER ORAL OR WRITTEN, EXPRESS OR<br>IMPLIED, INCLUDING ANY WARRANTY OF MERCHANTABILITY,<br>SATISFACTORY OUALITY, FITNESS FOR A PARTICULAR PURPOSE<br>OR **CLAIMS OF ANY KIND SHALL BE BINDING ON OR OBLIGATE CODEMASTERS.**

When returning the Program for warranty replacement please send the original product disks only in protective packaging and include: (1) a<br>photocopy of your dated sales receipt; (2) your name and return address<br>typed or cl

**LIMITATION ON DAMAGES. IN NO EVENT WILL CODEMASTERS BE LIABLE FOR SPECIAL, INCIDENTAL OR CONSEQUENTIAL** DAMAGES RESULTING FROM POSSESSION, USE OR MALE-DIVITOTION<br>OF THE PROGRAM, INCLUDING DAMAGES TO PROPERTY, LOSS OF<br>ECODWILL, COMPUTER FAILURE OR MALE-UNCTION AND, TO THE<br>EXTENT PERMITTED BY LAW, DAMAGES FOR PERSONAL<br>INJURIES AND/OR EXCLUSION OR LIMITATION OF LIABILITY MAY NOT<br>APPLY TO YOU. THIS WARRANTY GIVES YOU SPECIFIC LEGAL<br>RIGHTS, AND YOU MAY HAVE OTHER RIGHTS WHICH VARY FROM<br>JURISDICTION TO JURISDICTION.

TERMINATION. Without prejudice to any other rights of Codemasters, this<br>Agreement will terminate automatically if you fail to comply with its terms<br>and conditions. In such event, you must destroy all copies of the Program **and all of its component parts.**

INJUNCTION. Because Codemasters would be irreparably damaged if the<br>terms of this Agreement were not specifically enforced, you agree that<br>Codemasters shall be entitled, without bond, other security or proof of **damages, to appropriate equitable remedies with respect to breaches of this Agreement, in addition to such other remedies as Codemasters may otherwise have under applicable laws.**

**LIMITED WARRANTY. Codemasters warrants to the original consumer purchaser of the Program that the recording medium on which the Program is recorded will be free from defects in material and workmanship for 90 days from the date of purchase. If the recording medium of a product is found defective within 90 days of original purchase, Codemasters agrees to replace, free of charge, such product within such period upon its receipt of the Product, postage paid, with proof of the date of purchase, as long as the Program is still being manufactured by Codemasters. In the event that the Program is no longer available, Codemasters retains the right to substitute a similar program of equal or greater value. This warranty is limited to the recording medium containing the Program as originally provided by Codemasters and is not applicable and shall be void if the defect has arisen through abuse, mistreatment, or neglect. Any implied warranties prescribed by statute are expressly limited to the 90-day period described above.**

> MISCELLANEOUS. This Agreement represents the complete agreement<br>concerning this license between the parties and supersedes all prior<br>agreements and representations between them. It may be amended only by **both both provision is that is a provided**<br>**ies.** If any provision of this **held to be unenforceable for any reason, such provision shall be reformed only to the extent necessary to make it enforceable and the remaining provisions of this Agreement shall not be affected. This Agreement shall be**

**INDEMNITY. You agree to indemnify, defend and hold Codemasters, its partners, affiliates, contractors, officers, directors, employees and agents harmless from all damages, losses and expenses arising directly or indirectly from your acts and omissions to act in using the Program pursuant to the terms of this Agreement.**

**governed by and construed in accordance with the laws of England and you consent to the exclusive jurisdiction of the courts of England.**

**If you have any questions concerning this license, you may contact Codemasters at:**

**The Codemasters Software Company Limited, PO Box 6, Leamington Spa Warwickshire CV47 2ZT United Kingdom.Tel +44 1926 814 132, Fax +44 1926 817 595.**

# $\vert$ F.Point Manual POPFCDUK05 14/9/01 9:32 am Page 0.35

# **THE CODEMASTERS SOFTWARE COMPANY LIMITED SOFTWARE LICENSE AGREEMENT**

**Check out**

# **www.codemasters.com/flashpoint**

**for Operation Flashpoint add-ons, game updates, support, multiplayer missions, new vehicles and game news.**

YOUR INSTALLATION ACCESS CODE